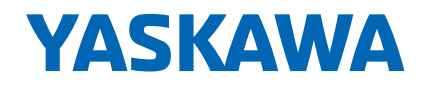

## HIGH-PRECISION ROBOT SIMULATOR FOR MOTOMAN ROBOTS MotoSim EG-VRC

For Windows 7/10

Compatible Controllers: YRC1000, YRC1000micro, DX200 FS100, DX100, NX100

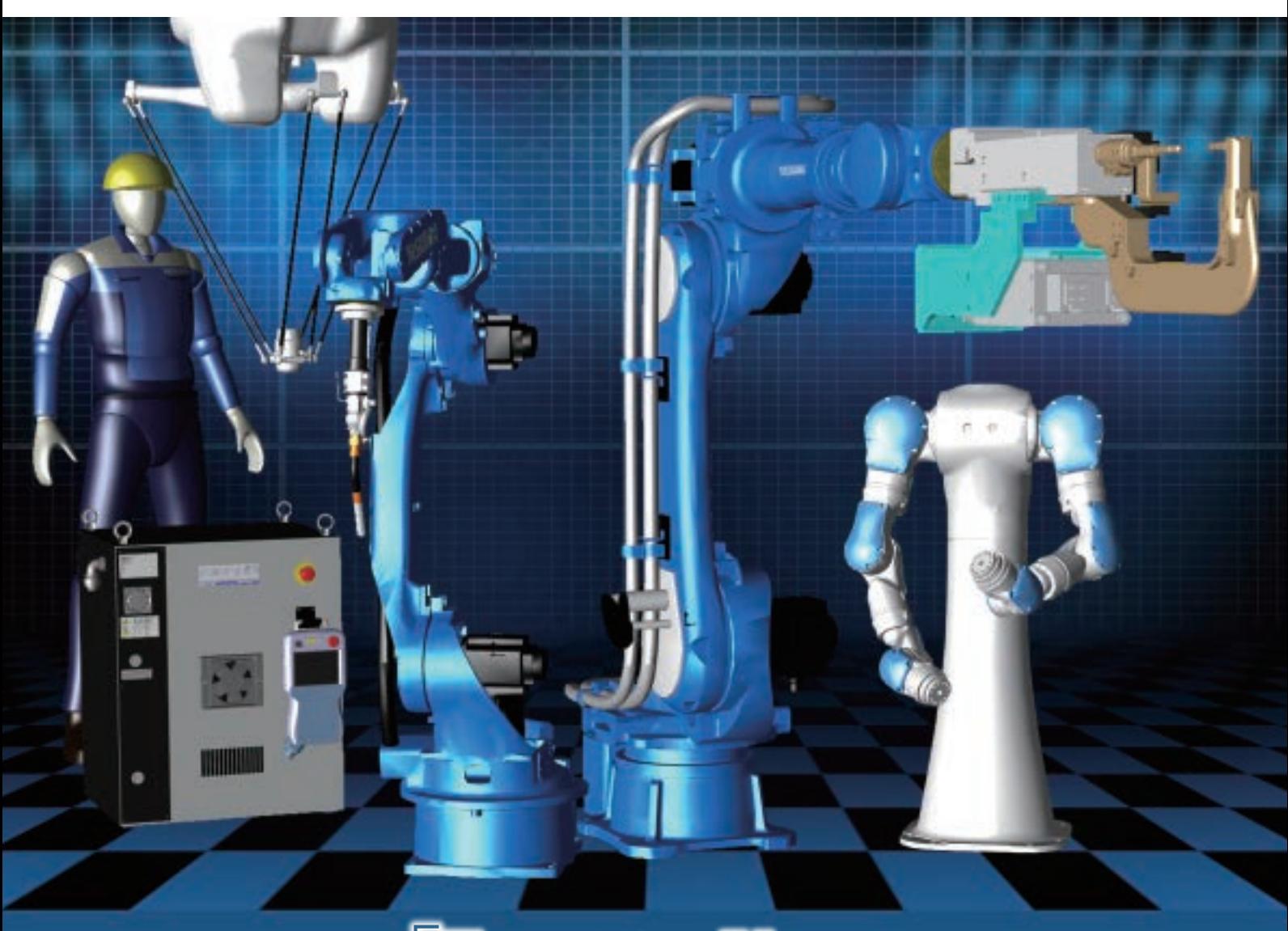

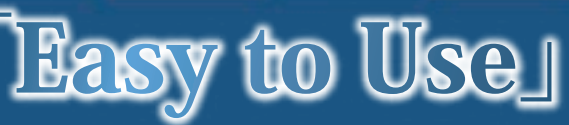

Makes All Operations Smarter

# "Easy to Use" Advanced engineering fun

Modeling/Layout Functions The modeling function allows you to import models of operators or workpieces and register the self-created  $\blacksquare$ unique models into the model library. The layout function allows you to easily and intuitively layout the models.

### ■ Importing two-dimensional layout drawings (DXF)

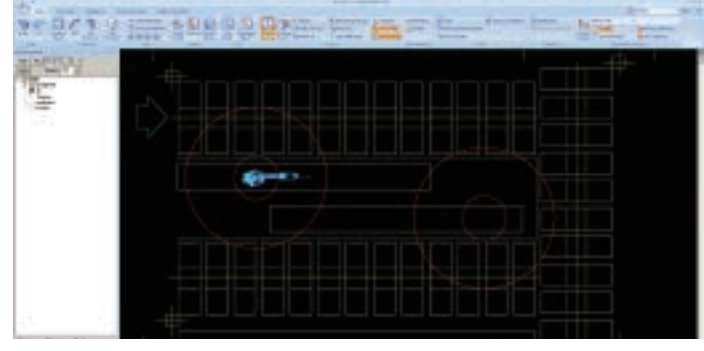

You can import a DXF formatted file of a two-dimensional layout drawing for a quicker and more accurate layout. In addition, the function of rotating the viewpoint + and -90 degrees allows you to more quickly check the layout.

### ■ Supporting various CAD formats

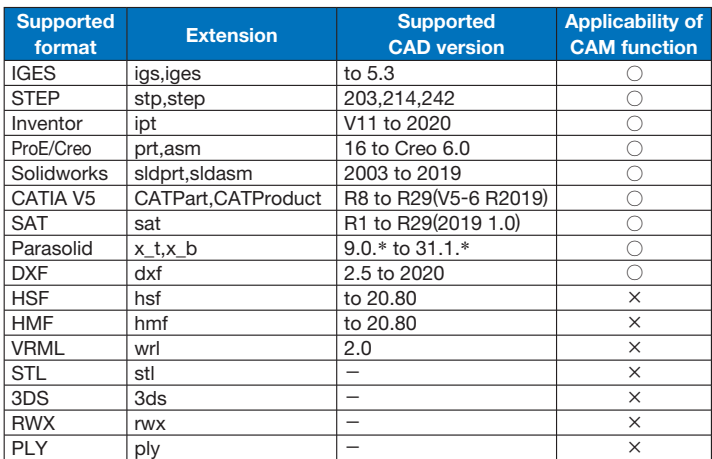

\* The versions listed above are the supported CAD versions as of the date when MotoSim EG-VRC Ver. 2020SP1 was released.

### ■ Model library

Models can be imported from the library

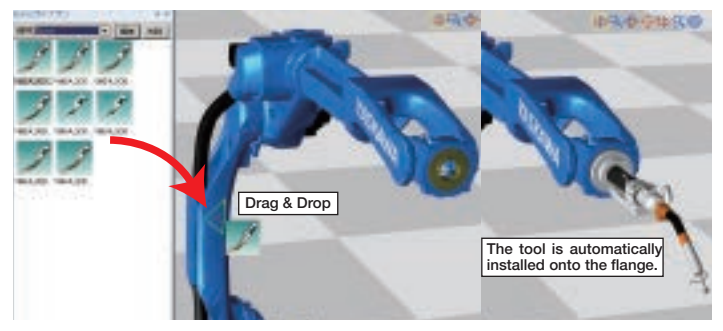

You can easily import a model by dragging and dropping it while checking the preview window showing the model. For tool models such as a torch, auto-configuration of the tool data is available in addition to the import, making it easier to mount tools.

You can also register self-created models in the library and use them for the cells created in the past.

### ■ Changing the origin of coordinates on CAD data

This function allows you to freely change the origin of coordinates imported from external CAD data.

When you have difficulty in arranging models, use this function for easy model layout.

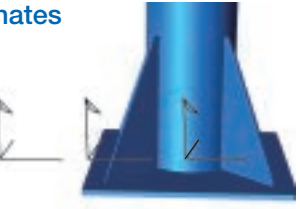

### ■ Modeling

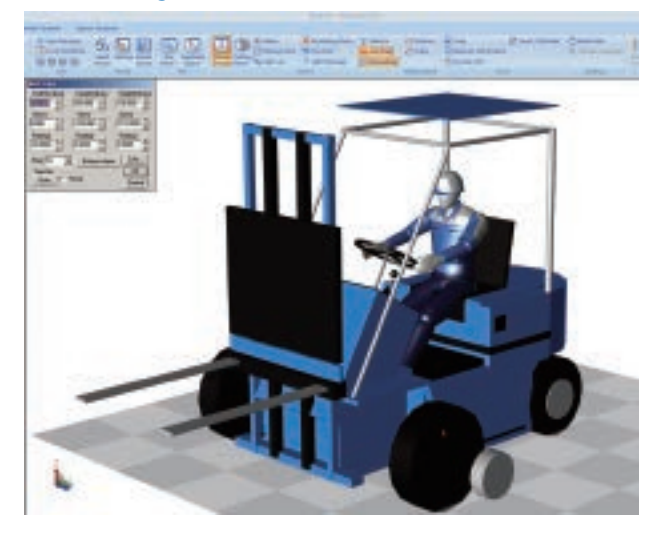

### You can easily create 3D models using a mouse and entering numerical values

You can easily create models of a torch and painting spray gun by combining basic parts such as cubes and cylinders. Using the model simple layout function or model layout function allows you to quickly and intuitively create complex models and layouts.

### ■ Intuitive operation of models

The layout operation is made easier and more intuitive.

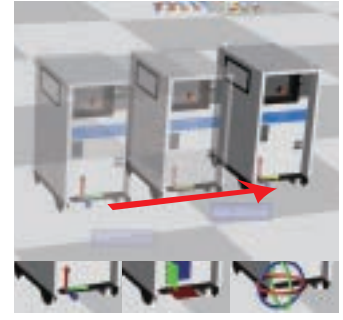

Simple layout of models

You can move and copy a model intuitively by operating the operation handle displayed at the origin position on the model coordinates using a mouse.

### You can optimize an imported HSF\* formatted ■ Optimizing 3D CAD data and reducing the data size

3D model with one click and reduce the data size easily just by changing the data accuracy (percentage) for further improved display rate.

\* HSF (Hoops Stream File)

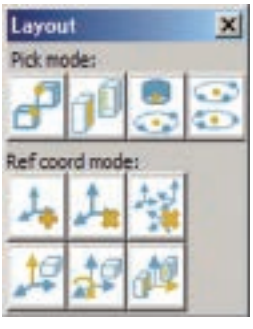

・ Layout

The simulator is equipped with 10 functions that allow easy and accurate layout of models, including point-to-point matching, plane-to-plane matching, and creation of reference coordinates, which enable intuitive layout.

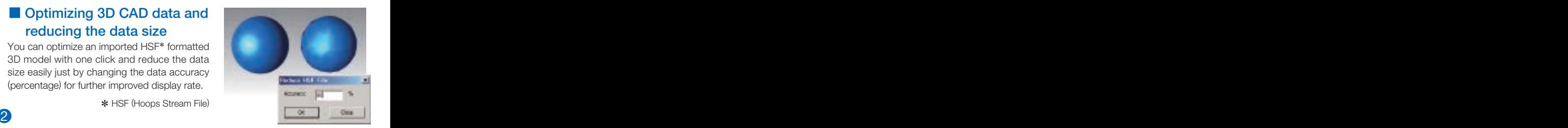

### **These functions allow you to automatically generate robot motion programs, and**  $\overline{\phantom{a}}$  **and**  $\overline{\phantom{a}}$  **and**  $\overline{\phantom{a}}$  **and**  $\overline{\phantom{a}}$  **and**  $\overline{\phantom{a}}$  **and**  $\overline{\phantom{a}}$  **and**  $\overline{\phantom{a}}$  **and**  $\overline{\phantom{a}}$  **and**  $\overline{\phantom{a}}$  **a**

easily edit and analyze jobs.

Multifunctional teaching-free feature packed with professional teaching know-how ■ CAM (multiple controllers supported)

The teaching-free feature is to automatically generate robot motion programs based on the three-dimensional CAD data and processing operation conditions.

This feature is effective for workpieces requiring time to teach to a robot, such as curved complex weld lines; workpieces with many teaching points, such as polishing; and workpieces requiring a posture perpendicular to complex surfaces, such as painting. This CAM feature enables professional-level teaching without teaching know-how, including intervals between teaching points on curves and curved surfaces, interpolation types (straight lines, circular arcs), operating speed, welding conditions, and painting conditions.

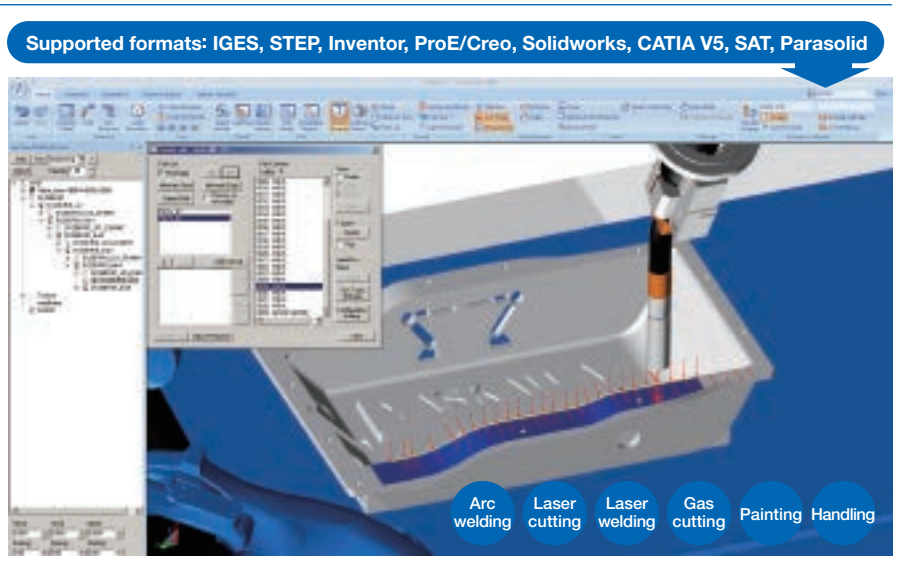

### ■ Intuitive operation of a robot

The posture of a robot can be intuitively operated for smarter teaching.

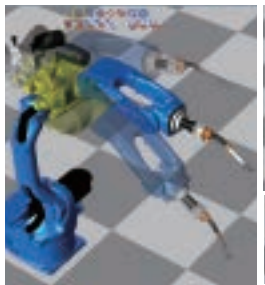

Operating individual axes · TCP operation handle · Dragging OLP

By dragging each part of a robot model, you can move the axis of a robot in a direction that you drag the mouse. You can also operate the station and base in the same way.

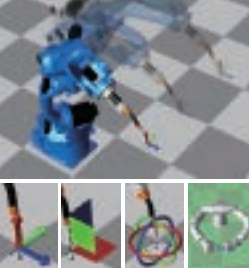

You can move TCP by operating the operation handle displayed at the robot's TCP frame position.

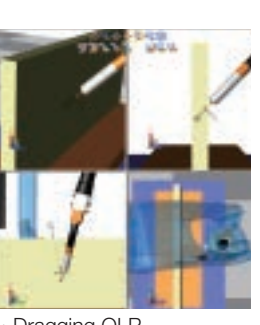

You can move TCP to a point on a model located at the cursor position by dragging it with the mouse.

#### Function Shortcut key 2012-ALL-MCT RM  $Cut$  Ctrl + X  $Copy \t\t\t | \t\t\t Ctrl + C$ Paste | Ctrl + V Undo  $\vert$  Ctrl + Z Search | Ctrl + F i Hurr Replace Ctrl + H 田田田 ■ Editorial support Displays default instructions starting from a character entered. Double-click to display errors. Batch grammar Auto complete check

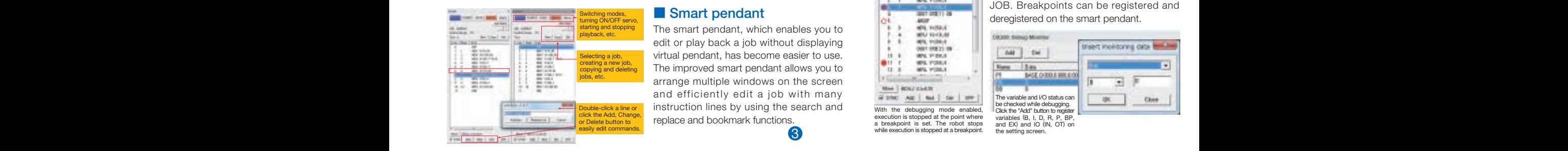

### ■ JobPad for editing jobs

This function is to edit complex jobs such as structured languages on JobPad, like scribbling on a notepad.

The JobPad is provided with the checker functions to collectively check grammatical errors and check multiple errors simultaneously and the auto complete function to display an instruction or tag starting from a character entered, allowing you to quickly edit complex jobs.

### ■ Smart pendant

The smart pendant, which enables you to edit or play back a job without displaying virtual pendant, has become easier to use. The improved smart pendant allows you to arrange multiple windows on the screen and efficiently edit a job with many instruction lines by using the search and replace and bookmark functions.

### ■ Visual path editor

Can visually check and teach by displaying the job on screen.

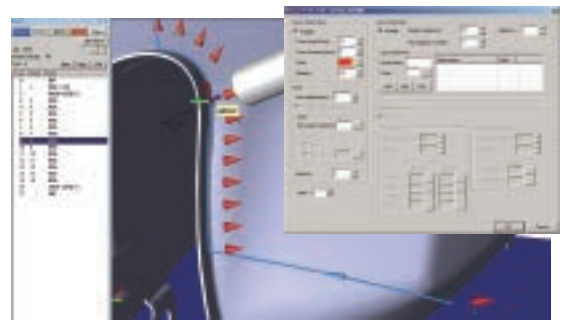

With this function, a job is displayed on the screen allowing you to modify the teaching positions or adding/deleting teaching points jointly with the TCP handle and the smart pendant.

#### **[Features]**

- ・ Enables visual check and teaching of a job detail.
- ・ In response to the command to move in synchronization with a conveyor, the displayed job is followed by the conveyor.
- ・ This function, which enables the following operations, is more effective in painting applications.
- 1 Modify anticipation of the SPYON/SPYOF commands by

the setting scre

- dragging the mouse.
- 2 Edit the painting conditions command.
- 3 Color-code paths according to the boundaries of the sections to be painted or the painting condition file numbers.

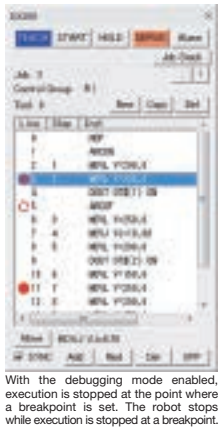

### ■ Debugging

The debugging function is to analyze jobs. This function allows you to analyze jobs while checking the I/O and variable status of jobs by executing by line, executing between breakpoints, and stepping in CALL JOB. Breakpoints can be registered and deregistered on the smart pendant.

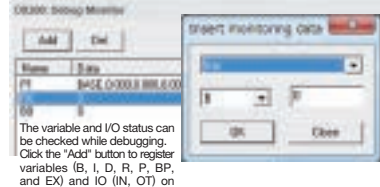

## and quicker operation. MotoSim EG-VRC

### $\blacksquare$  Simulation Functions  $\sigma_{\text{You can play back the simulation verification result}}$

You can play back the simulation verification results three-dimensionally by using Adobe Reader.

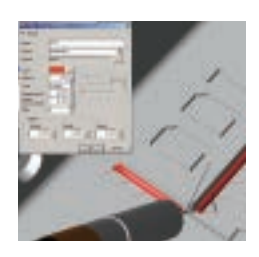

### ■ Working path

This function is to visually check a robot working on a welding or painting point.

The function enables automatic response to ARCON and ARCOF and designation of drawing in a specified section with a comment command.

A working path can be selected among cylinder, line, and sheet and can be customized by setting various parameters, such as color, transmittance, and diameter.

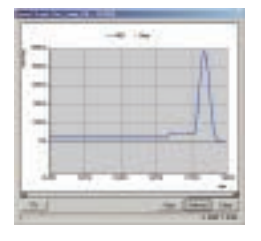

### ■ Speed graphs

This function is to display the speed of a tool tip in a waveform graph through playback. This function allows you to grasp the timing when IO signals are turned on/off on the graph.

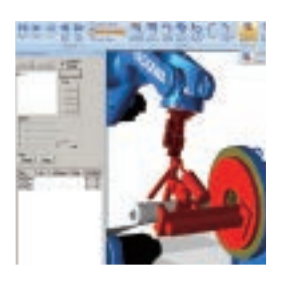

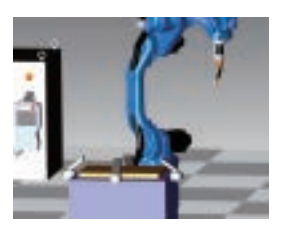

### ■ Interference check

When interference is detected between the models within a group that you want to check interference of a workpiece or robot, the target model is highlighted instantly to visually notify of the interference. The pulse value of the robot when interference occurs or the name of the job being played back can also be checked on the interference log.

### ■ Model script

This function is to synchronize animation of a peripheral such as a clamp or conveyor during playback with a robot and display it smoothly. After the end of the peripheral motion animation, you can output signals to interlock the peripheral and the robot.

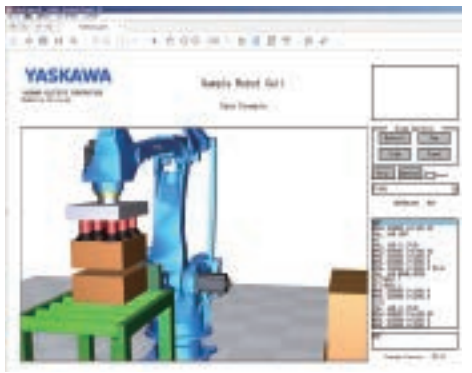

### ■ Output of 3D PDF animation

With this function, you can easily output a 3D PDF animation file playable with Adobe Reader with one click.

You can play back the simulation verification results three-dimensionally, while operating the viewpoint with the mouse by using Adobe Reader even in an environment where MotoSim EG-VRC is not installed. You can also edit the title, company logo, and additional information.

Clicking the job list allows you to check teaching points, so that you can provide your customer with the detailed verification results.

7

### ■ Virtual Robot Controller

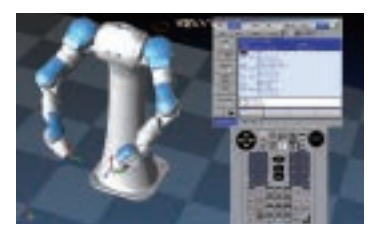

The Virtual Robot Controller enables simulation of various functions incorporated into an actual controller (independent coordination system, touch sensing, weaving, etc.).

### Online Functions

MotoSim EG-VRC

Actual controller

Online functions allow you to exchange data by connecting your PC to an actual controller via Ethernet. Simple operation on MotoSim EG-VRC enables automatic construction of Virtual Robot Controller (VRC), monitoring, and transmission and reception of files.

### ■ Automatic construction of VRC

This function is to import required files including parameters, condition files and job files from an actual controller through simple operation, to automatically construct VRC with system configuration equivalent to that of an actual controller.

### ■ Monitoring

This function allows you to monitor the mode and status of an actual controller and the status of current values of a robot. The robot position and posture on MotoSim EG-VRC are updated in real time when jog operation or playback operation is performed with the actual controller. Simultaneous monitoring of multiple controllers is also possible.

### **Transmission and reception of files**

You can display and compare job files and condition files between MotoSim EG-VRC and an actual controller with a text editor. Sending and receiving files between MotoSim EG-VRC and the actual controller can be done by simple operation.

reception of files

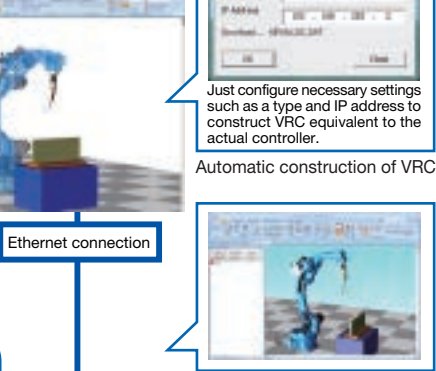

Monitoring

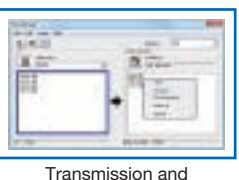

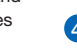

 $\overline{a}$  and  $\overline{a}$  are  $\overline{a}$  and  $\overline{a}$  are  $\overline{a}$  and  $\overline{a}$  are  $\overline{a}$  and  $\overline{a}$  and  $\overline{a}$  are  $\overline{a}$  and  $\overline{a}$  are  $\overline{a}$  and  $\overline{a}$  are  $\overline{a}$  and  $\overline{a}$  are  $\overline{a}$  and  $\overline{a}$  are

## Makes All Operations Smarter MotoSim EG-VRC

The robot simulator MotoSim EG-VRC can intuitively and quickly carry out operations, from supporting the construction of a robot system to its operation, using various functions. The CAM function imports native data directly from representative CAD software, which dramatically saves working time in comparison with the use of intermediate data, such as STEP and IGES. The visual path editor function visually checks job details and freely edits and teaches jobs. The JobPad can set characters, background colors, and fonts for job commands and perform batch grammar checks and auto complete, enabling users to edit jobs like writing by hand on a notepad.

The MotoSim EG-VRC provides you with a wiser and smarter engineering environment.

## **Main Features**

- **1** Equipped with the Virtual Robot Controller (VRC) function that has functions identical to that of an actual robot controller and the Virtual Programming Pendant (VPP) function.
- 2 Has robot data compatibility that can be offered only by the developer of MOTOMAN as well as the online functions that enable automatic construction of VRC, monitoring, and file transfer through the linkage with an actual controller.
- **3** Can quickly layout and create jobs using 3D-CAD data that supports various formats.
- 4 The CAM function supporting various applications allows even entry-level robot users to easily and quickly lay out and create jobs (CadPack option).
- 5 The VRC technology enables highly accurate verification of cycle time.
- 6 Supports the latest MOTOMAN models in all applications.

### New Functions of MotoSim EG-VRC

### Modeling / Layout Functions

Importing two-dimensional layout drawings (DXF), Supporting various CAD formats, Modeling, Model library, Intuitive operation of models, Changing the origin of coordinates on CAD data, Optimizing 3D CAD data and reducing the data size

### Programming / Debugging Functions

CAM function, Intuitive operation of a robot, Visual path editor, JobPad for editing jobs, Smart pendant, Debugging

### Simulation Functions

Working path, Interference check, Speed graphs, Model script, Output of 3D PDF animation, Virtual Robot Controller

### Online Functions

Automatic construction of VRC, Monitoring, Transmission and reception of files

5

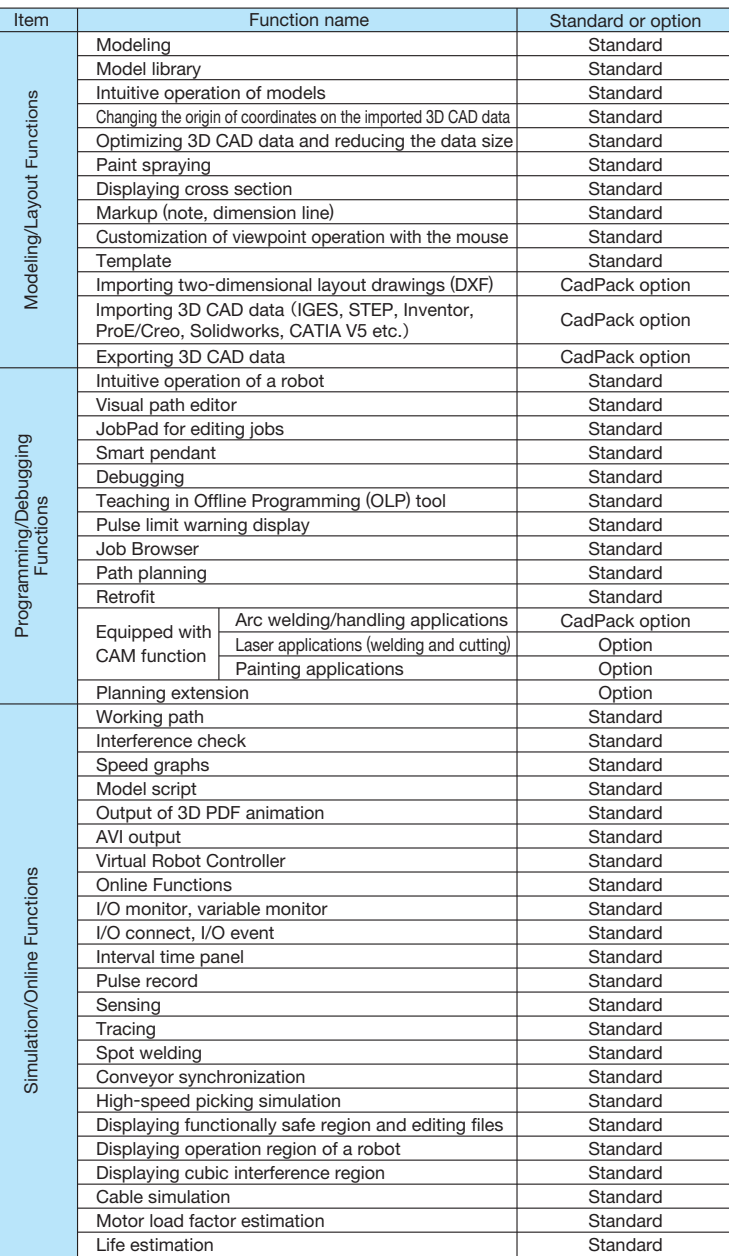

## ■List of specifications ■ The settle of specifications and the system requirements (recommended)

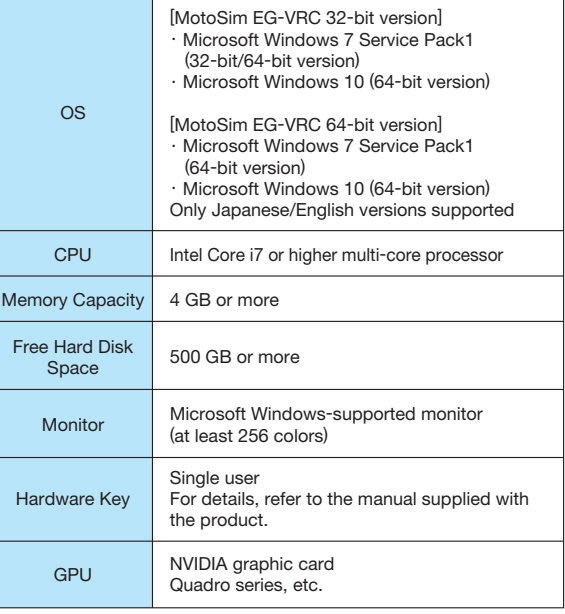

\* MotoSim EG-VRC may not work properly depending on the type of the PC, graphic board, other connected peripherals, and the software installed.

#### Trademark Information

- ・ Adobe Acrobat Reader is a trademark or a registered trademark of Adobe Systems Incorporated in the U.S. and other countries.
- Microsoft and Windows are registered trademarks of Microsoft Corporation in the U.S. and other countries.
- ・ Intel Core is a trademark of Intel Corporation in the U.S. and/or other countries.
- ・ NVIDIA is a trademark and/or a registered trademark of NVIDIA Corporation in the U.S. and/or other countries.
- ・ This catalog may contain other proprietary names and copyright notices.
- ・ TM and ® marks are not used in this catalog to indicate trademarks and registered trademarks.

### YASKAWA ELECTRIC CORPORATION

2-1 Kurosakishiroishi, Yahatanishi-ku, Kitakyushu, 806-0004, Japan Phone: +81-93-645-7703 Fax: +81-93-645-7802

### YASKAWA AMERICA, INC. (MOTOMAN ROBOTICS DIVISION) 100 Automation Way, Miamisburg, OH 45342, U.S.A. Phone: +1-937-847-6200 Fax: +1-937-847-6277

YASKAWA EUROPE GmbH (ROBOTICS DIVISION)

Yaskawastrasse 1, 85391, Allershausen, Germany Phone: +49-8166-90-100 Fax: +49-8166-90-103

### YASKAWA NORDIC AB

Verkstadsgatan 2, Box 504, SE-385 25 Torsas, Sweden Phone: +46-480-417-800 Fax: +46-486-414-10

YASKAWA ELECTRIC (CHINA) CO., LTD.

22F, One Corporate Avenue, No.222 Hubin Road, Huangpu District, Shanghai 200021, China Phone: +86-21-5385-2200 Fax: +86-21-5385-3299

### YASKAWA SHOUGANG ROBOT CO., LTD.

No.7 Yongchang North Road, Beijing E&T Development Area, Beijing 100076, China Phone: +86-10-6788-2858 Fax: +86-10-6788-2878

#### YASKAWA ELECTRIC KOREA CORPORATION

35F, Three IFC, 10 Gukjegeumyung-ro, Yeongdeungpo-gu, Seoul, 07326, Korea Phone: +82-2-784-7844 Fax: +82-2-784-8495

#### YASKAWA ELECTRIC TAIWAN CORPORATION

12F, No.207, Sec. 3, Beishin Rd., Shindian District, New Taipei City 23143, Taiwan Phone: +886-2-8913-1333 Fax: +886-2-8913-1513

YASKAWA ASIA PACIFIC PTE. LTD.

30A Kallang Place, #06-01, 339213, Singapore Phone: +65-6282-3003 Fax: +65-6289-3003

#### YASKAWA ELECTRIC (THAILAND) CO., LTD.

59, 1st-5th Floor, Flourish Building, Soi Ratchadapisek 18, Ratchadapisek Road, Huaykwang, Bangkok 10310, Thailand Phone: +66-2-017-0099 Fax: +66-2-017-0199

PT. YASKAWA ELECTRIC INDONESIA

Secure Building-Gedung B Lantai Dasar & Lantai 1 Jl. Raya Protokol Halim Perdanakusuma,<br>Jakarta 13610, Indonesia<br>Phone: +62-21-2982-6470 Fax: +62-21-2982-6471

### YASKAWA INDIA PRIVATE LIMITED (ROBOTICS DIVISION) #426, Udyog Vihar Phase-IV, Gurugram, Haryana 122016, India Phone: +91-124-475-8500 Fax: +91-124-475-8542

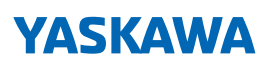

### YASKAWA ELECTRIC CORPORATION

Specifications are subject to change without notice for ongoing product modifications and improvements. In the event that the end user of this product is to be the military and said product is to be employed in any weapons systems or the manufacture thereof, the export will fall under the relevant regulations as stipulated in the Foreign Exchange and Foreign Trade Regulations. Therefore, be sure to follow all procedures and submit all relevant documentation according to any and all rules, regulations and laws that may apply.

© 2014 YASKAWA ELECTRIC CORPORATION

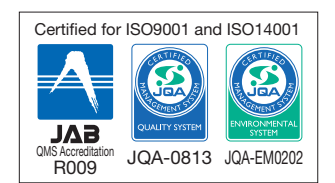

LITERATURE NO. CHEP C940520 02C <7>-0 20-04-45 Published in Japan January 2021